# GIMP-pikaopas

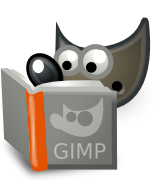

#### **Tiedosto**

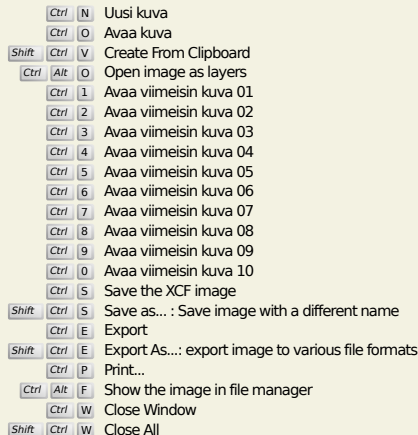

Shift Ctrl W Close All

## **Muokkaa**

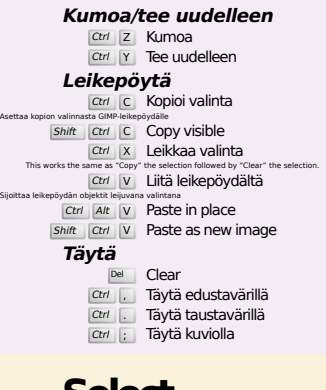

# **Select**

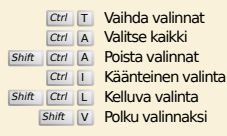

# **Näytä**

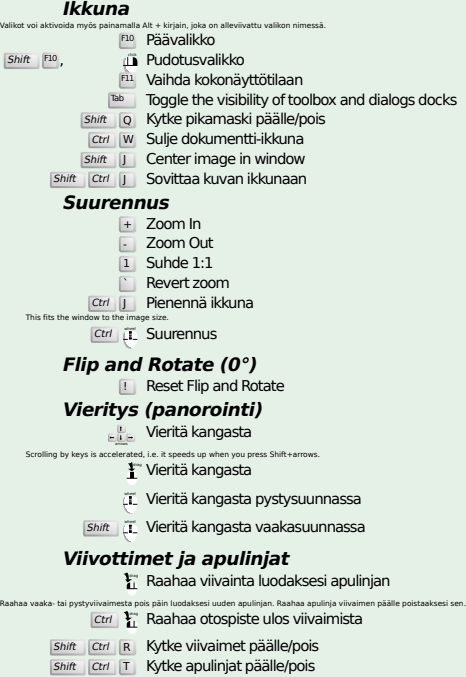

#### **Image**

Ctrl D Kahdenna kuva<br>Alt Return Image properties

#### **Tasot**

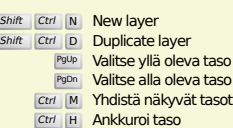

# **Työkalupakki**

### **Työkalut**

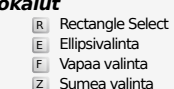

- z Sumea valinta<br>
Shift | 0 Valitse värin mukaan
- I Intelligent Scissors<br>
Shift B Ämpäritäyttö
- 
- G Gradient N Kynä
- 
- P Sivellin<br>
E Pyyhekumi<br>
A Ruisku<br>
K Mustekynä
- 
- Y MyPaint Brush C Kloonaus
- H Heal
- Shift U Sumenna/Terävöi
- S Tuhri<br>
Shift D Varjosta/lisävalota
- Q Alignment M Siirto
- 
- 
- Shift C Crop<br>
Shift R Kierto<br>
Shift H Viistota<br>
Shift P Perspektiivi
- 
- $\boxed{\mathsf{Shift}}$  T Unified Transform
- Shift **L** Handle Transform
- **Shift** F Peilikuvatyökalu Shift G Cage Transform
- 
- W Warp Transform B Polut T Teksti O Värinvalitsin
- 
- 
- **Shift M Measure**<br>Z Suurennus Kaksoisnapsautus työkalupainikkeiden päällä avaan Työkaluasetukset-valintaikkunan.

#### **Konteksti**

- B Työkalupakki D Oletusvärit
- X Vaihda värejä Napsauta värejä vaihtaaksesi värejä

## **Suotimet**

Ctrl F Toista viimeisin suodin<br>Shift Ctrl F Näytä viimeisin suodin uudelleen

# **Windows**

Ctrl L Tasot Shift Ctrl B Siveltimet Shift Ctrl P Kuviot  $|Ctrl$  G Liukuvärit Avaa uuden valintaikkunan, jos se ei ole vielä avoinna. Muuten valintaikkuna valitaan aktiiviseksi. **Valintaikkunassa** Enter **Aseta uusi arvo**<br>Tämä hyväksyy tekstikenttään kirjoitetun uuden arvon ja palauttaa kohdistuksen kankaalle.<br>Space , Enter **Aktivoi nykyinen painike tai luettelo Within a multi-tab dialog** Ctrl Alt PgUp Switch tabs up<br>Ctrl Alt PgDn Switch tabs down **Tiedostovalintaikkunassa** Alt † Yläkansio<br>Alt ↓ Alakansio<br>Alt H<sup>ome</sup> Kotikansio<br>Esc Sulje valintaikkuna

## **Ohje**

 $\frac{F_1}{\text{Shift}}$  F1 Sisältöavustaja<br>17 Search and run a command

# **Suurennustyökalu**

#### $\bar{c}$  Suurenna

- Ctrl iL Pienennä
- $\sum_{i=1}^{n}$  Zoom in inside the area  $\boxed{\text{Ctrl}}$   $\begin{bmatrix} \downarrow \\ \downarrow \end{bmatrix}$  Zoom out inside the area